Placas de suporte externas Manual do utilizador

© Copyright 2007 Hewlett-Packard Development Company, L.P.

O logótipo SD é marca comercial do respectivo proprietário. Java é uma marca comercial da Sun Microsystems, Inc nos EUA.

As informações aqui contidas estão sujeitas a alterações sem aviso prévio. As únicas garantias que cobrem os produtos e serviços da HP são estabelecidas exclusivamente na documentação de garantia que os acompanha. Neste documento, nenhuma declaração deverá ser interpretada como a constituição de garantia adicional. A HP não se responsabiliza por erros técnicos e editoriais ou por omissões neste documento.

Primeira edição: Julho 2007

Número de publicação do documento: 440753-131

### **Informação do produto**

Este manual do utilizador descreve funcionalidades que são comuns à maioria dos modelos. Algumas funcionalidades podem não estar disponíveis no seu computador.

# Conteúdo

#### 1 Utilizar cartões no Leitor de cartões digitais

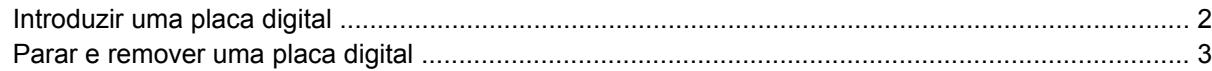

### 2 Utilizar ExpressCards (somente em alguns modelos)

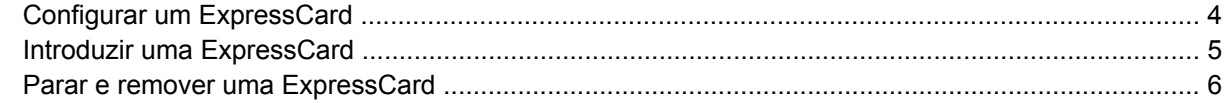

### 3 Utilizar smart cards (somente em alguns modelos)

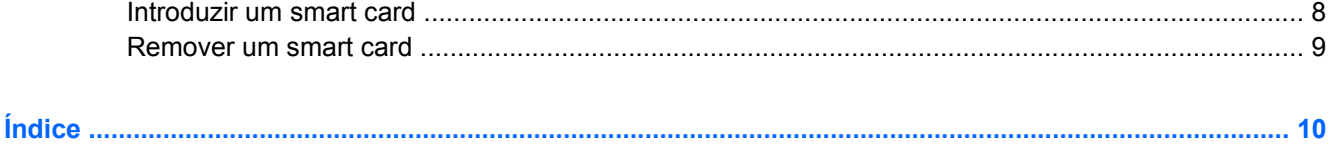

## <span id="page-6-0"></span>**1 Utilizar cartões no Leitor de cartões digitais**

As placas digitais opcionais são um método seguro e fácil de armazenamento e partilha de dados. Estas placas são frequentemente utilizadas com câmaras e PDAs equipados com suporte digital, assim como com outros computadores.

O Leitor de cartões suporta os seguintes formatos de cartão digital:

- MultiMediaCard (MMC)
- Cartão de memória SD (Secure Digital)

## <span id="page-7-0"></span>**Introduzir uma placa digital**

**CUIDADO:** Para evitar danificar a placa digital ou o computador, não introduza nenhum tipo de adaptador na ranhura do Leitor de cartões.

**CUIDADO:** Para evitar danificar os conectores da placa digital, não aplique muita força ao introduzir uma placa digital.

- **1.** Segure a placa digital com a etiqueta voltada para cima e com os conectores voltados para o computador.
- **2.** Insira o cartão no leitor de cartões digitais, e seguidamente e empurre o cartão para dentro até estar firmemente encaixado.

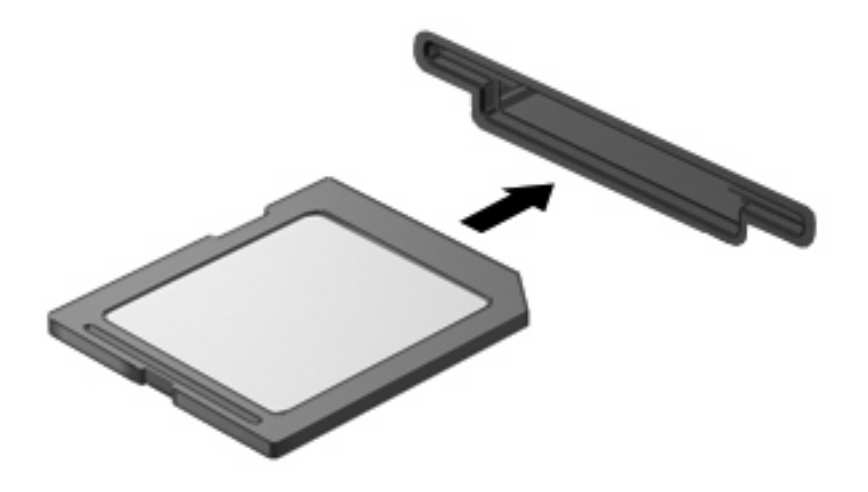

Quando inserir um cartão digital, vai ouvir um som quando um dispositivo for detectado, e pode ser apresentado um menu de opções disponíveis.

## <span id="page-8-0"></span>**Parar e remover uma placa digital**

- **CUIDADO:** Para evitar a perda de dados ou a falta de resposta do sistema, pare a placa digital antes de a remover.
	- **1.** Guarde as informações e feche todos os programas associados à placa digital.
	- **NOTA:** Para interromper uma transferência de dados, clique em **Cancelar** na janela A Copiar do sistema operativo.
	- **2.** Parar a placa digital:
		- **a.** Faça duplo clique no ícone **Remover o hardware com segurança** na área de notificação (na extremidade direita da barra de tarefas).
			- **NOTA:** Para visualizar o ícone de Remover o Hardware Com Segurança, clique no ícone **Mostrar Ícones Escondidos** (**<** ou **<<**) na área de notificação.
		- **b.** Clique no nome da placa digital na lista.
		- **c.** Clique em **Parar** e, em seguida, clique em **OK**.
	- **3.** Prima a placa digital **(1)** e remova-a da ranhura **(2)**.

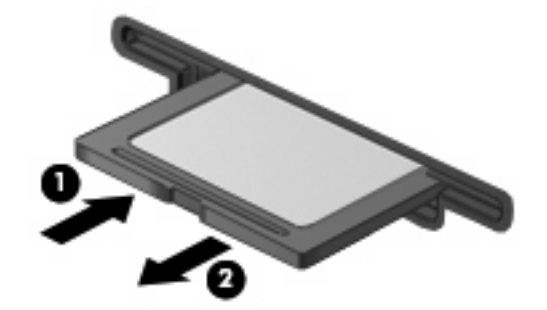

## <span id="page-9-0"></span>**2 Utilizar ExpressCards (somente em alguns modelos)**

Uma placa ExpressCard é uma placa PC Card, de alto desempenho, introduzida na ranhura ExpressCard.

Tal como as placas PC Card, as placas ExpressCard foram concebidas em conformidade com as especificações padrão da Associação Internacional de Placas de Memória para Computadores Pessoais (PCMCIA, Personal Computer Memory Card International Association).

### **Configurar um ExpressCard**

Instale apenas o software necessário ao seu dispositivo. Se o fabricante do ExpressCard solicitar a instalação de controladores de dispositivos:

- Instale apenas os controladores de dispositivo correspondentes ao seu sistema operativo.
- Não instale outros produtos de software, tal como serviços de placa, serviços de socket ou activadores fornecidos pelo fabricante da placa ExpressCard.

## <span id="page-10-0"></span>**Introduzir uma ExpressCard**

**CUIDADO:** Para evitar a ocorrência de danos no computador ou em placas, não insira uma placa PC card numa ranhura para ExpressCard.

**CUIDADO:** Para evitar danos nos conectores:

Não aplique muita força para inserir a placa ExpressCard.

Não mova nem transporte o computador com a placa ExpressCard em utilização.

A ranhura da placa ExpressCard poderá conter uma inserção de protecção. Para remover a inserção:

- **1.** Prima a inserção **(1)** para a desbloquear.
- **2.** Puxe a inserção para fora da ranhura **(2)**.

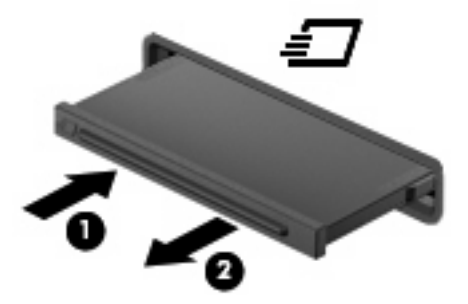

Para introduzir uma ExpressCard:

- **1.** Segure a placa com a etiqueta voltada para cima e com os conectores voltados para o computador.
- **2.** Faça deslizar cuidadosamente a placa ExpressCard para o interior da ranhura até que se encaixe devidamente.

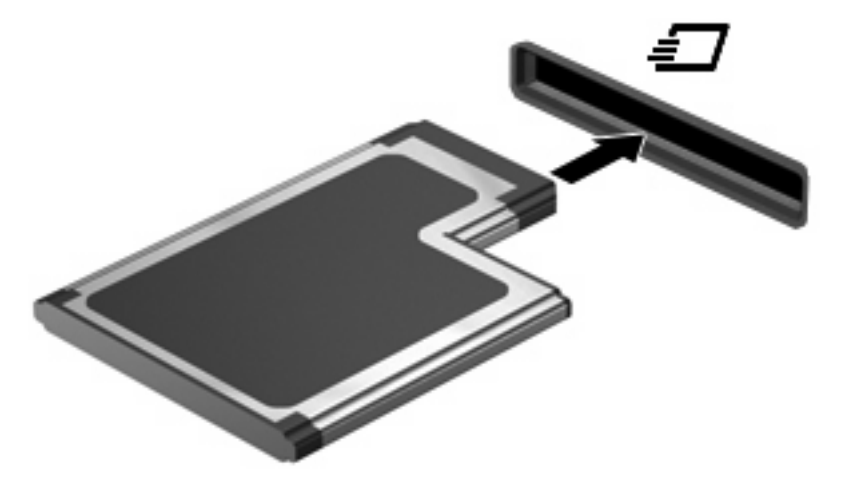

Vai ouvir um som quando um dispositivo for detectado, e pode ser apresentado um menu de opções disponíveis.

**NOTA:** Quando liga um ExpressCard pela primeira vez, a mensagem "Novo hardware encontrado" é apresentada na área de notificação, na extremidade direita da barra de tarefas. <span id="page-11-0"></span>**E**Y **NOTA:** As placas ExpressCard introduzidas consomem energia, mesmo quando inactivas. Para poupar energia, pare a placa ExpressCard ou remova-a sempre que esta não estiver a ser utilizada.

### **Parar e remover uma ExpressCard**

- **CUIDADO:** Para evitar a perda de dados ou que o sistema deixe de responder, pare a placa ExpressCard antes de a remover.
	- **1.** Guarde as suas informações e feche todos os programas associados à placa ExpressCard.
	- **NOTA:** Para interromper uma transferência de dados, clique em **Cancelar** na janela A copiar do sistema operativo.
	- **2.** Parar a placa ExpressCard:
		- **a.** Faça duplo clique no ícone **Remover o hardware com segurança** na área de notificação (na extremidade direita da barra de tarefas).
			- **E NOTA:** Para visualizar o ícone Remover o hardware com segurança, clique no ícone **Mostrar ícones escondidos** (**<** ou **<<**) na área de notificação.
		- **b.** Clique no nome da placa ExpressCard na lista.
		- **c.** Clique em **Parar** e, em seguida, clique em **OK**.
	- **3.** Libertar e remover a placa ExpressCard:
		- **a.** Empurre a placa ExpressCard suavemente para dentro **(1)** para a desbloquear.
		- **b.** Puxe a placa ExpressCard para fora da ranhura **(2)**.

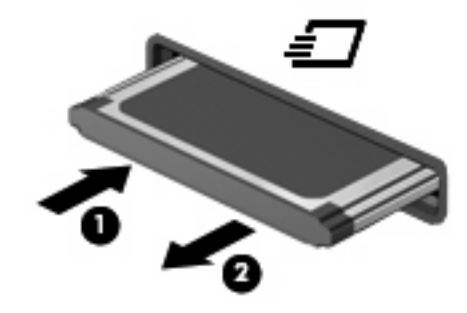

## <span id="page-12-0"></span>**3 Utilizar smart cards (somente em alguns modelos)**

#### $\mathbb{P}^*$  **NOTA:** O termo *smart card* é utilizado neste capítulo para referenciar smart cards e Java™ Cards.

Um smart card é um acessório do tamanho de um cartão de crédito, equipado com um microchip que contém memória e um microprocessador. Tal como os computadores pessoais, os smart cards têm um sistema operativo para gerir entradas e saídas e incluem funcionalidades de segurança para protecção contra utilização indevida. Os smart cards padrão são utilizados com o leitor de smart cards (só em modelos seleccionados).

É necessário um número de identificação pessoal (PIN) para aceder ao conteúdo do microchip. Para obter mais informações sobre as funcionalidades de segurança dos smart cards, consulte a Ajuda e Suporte.

*W* NOTA: O computador pode ser ligeiramente diferente das ilustrações deste capítulo.

## <span id="page-13-0"></span>**Introduzir um smart card**

Para introduzir um smart card:

**1.** Segurando no smart card com a etiqueta virada para cima, faça deslizar o cartão para o interior do leitor de smart cards até que se encaixe devidamente.

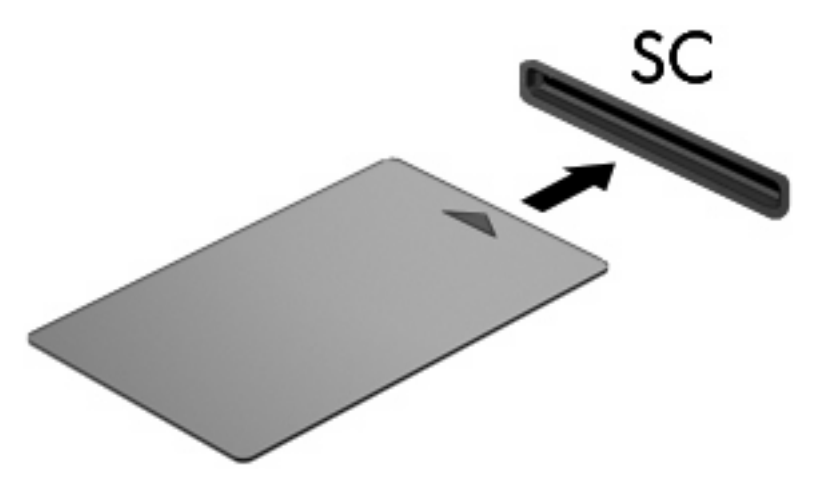

**2.** Siga as instruções apresentadas no ecrã para iniciar sessão no computador utilizando o PIN do smart card.

## <span id="page-14-0"></span>**Remover um smart card**

Para remover um smart card:

▲ Segure na extremidade do smart card e puxe-o para fora do leitor de smart cards.

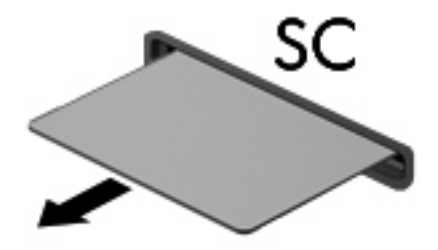

# <span id="page-15-0"></span>**Índice**

#### **C**

cartão digital definição [1](#page-6-0) configurar ExpressCard [4](#page-9-0)

### **E**

**ExpressCard** configurar [4](#page-9-0) definição [4](#page-9-0) introduzir [5](#page-10-0) parar [6](#page-11-0) remover [6](#page-11-0) remover inserção [5](#page-10-0)

### **J**

Java Card definição [7](#page-12-0) introduzir [8](#page-13-0) remover [9](#page-14-0)

### **P**

placa digital introduzir [2](#page-7-0) parar [3](#page-8-0) remover [3](#page-8-0)

#### **S**

smart card definição [7](#page-12-0) introduzir [8](#page-13-0) remover [9](#page-14-0)

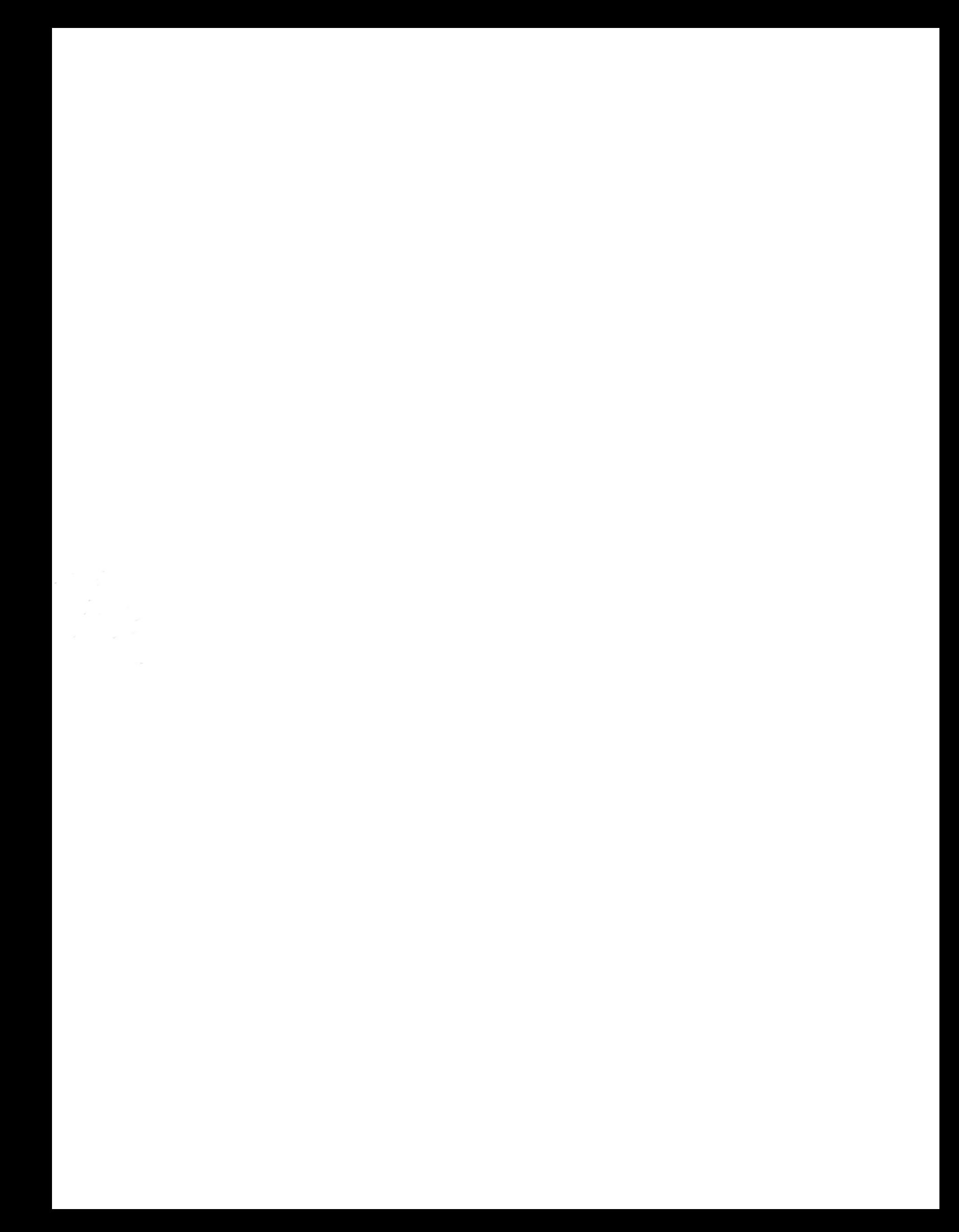